Home Access Center

**HAC** 

Parent Quick Start Guide

# Frequently Asked Questions

#### **What is the Home Access Center?**

HAC is integrated with the Teacher Access Center (TAC), which is the system that teachers use to enter grades, attendance, and assignments. HAC is the parent/student portal to this system. The website used to access HAC is provided by the Arkansas Department of Education for the express use of parents and students of Melbourne Public Schools to assist in the communication of educational information.

#### **What will I find useful in HAC?**

You can view your child's schedule, attendance history, assignments, grades, and demographic Information. All teachers' email addresses are listed on the course schedule so email communication between parents and teachers will be possible.

#### **Can other people see this information through HAC and is it secure?**

Your child's information is only viewable by you and your child. All usernames and passwords are automatically generated for the primary guardian on file. You may change your generated password within HAC. Please keep your password in a secure place.

All information in HAC is read-only which means that nothing can be altered or changed while you're logged in. If you see any incorrect information please contact the counselor listed on the registration page or your child's school office. Some information changes may require you to visit the school with proof of the change.

#### **Where can HAC be accessed from?**

You can access the HAC website from any Internet capable computer. If you do not have a home computer the local public library offers free Internet access.

#### **What is my username and password?**

The information will be sent home with progress reports in elementary and mailed with the progress reports in high school. The username for parents/guardians is FIRSTNAME.LASTNAME example John.Doe

What do I need to do if I have problems logging in to HAC? Please send an email to HAC@melbourneschools.org or visit your child's school office.

#### **Why do links not open when I click on them and why do I keep getting logged out automatically?**

If you use a pop-up blocker you will need to disable it for the HAC website. Some of the links within HAC open to a new window. If a pop-up blocker is active these pages will be blocked. HAC has an auto-logout feature that will automatically log off users after 20 minutes of inactivity.

### **Accessing the Home Access Center**

Go to http://bearkatz.k12.ar.us and choose your school from the drop down. Then choose Parent Info Tab. The link is listed under Important Links.

Or

Choose Home Access Center from the district website at http://bearkatz.k12.ar.us

## **Login Page**

The following is the login page you will see:

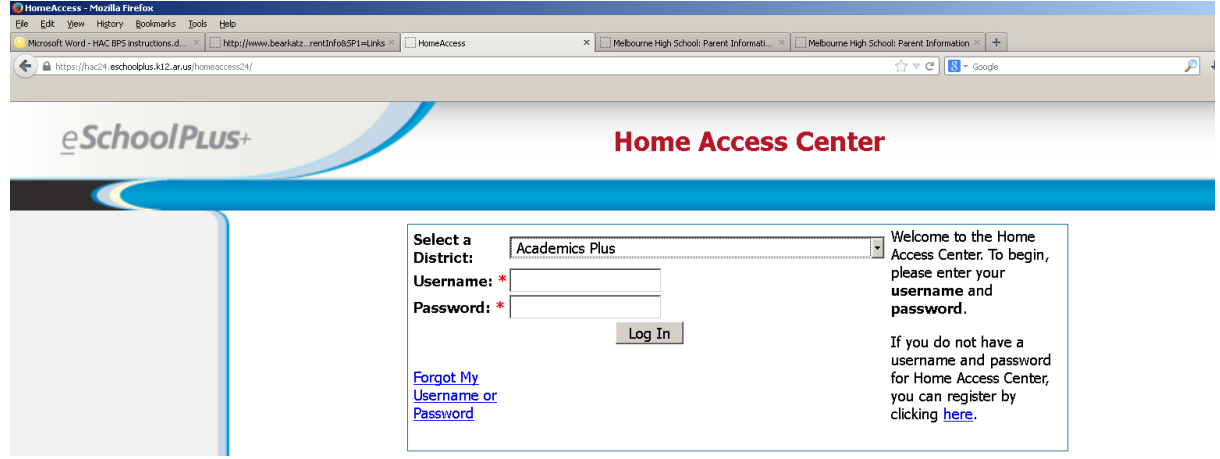

### Select **Melbourne School District** from the Select a District drop down menu:

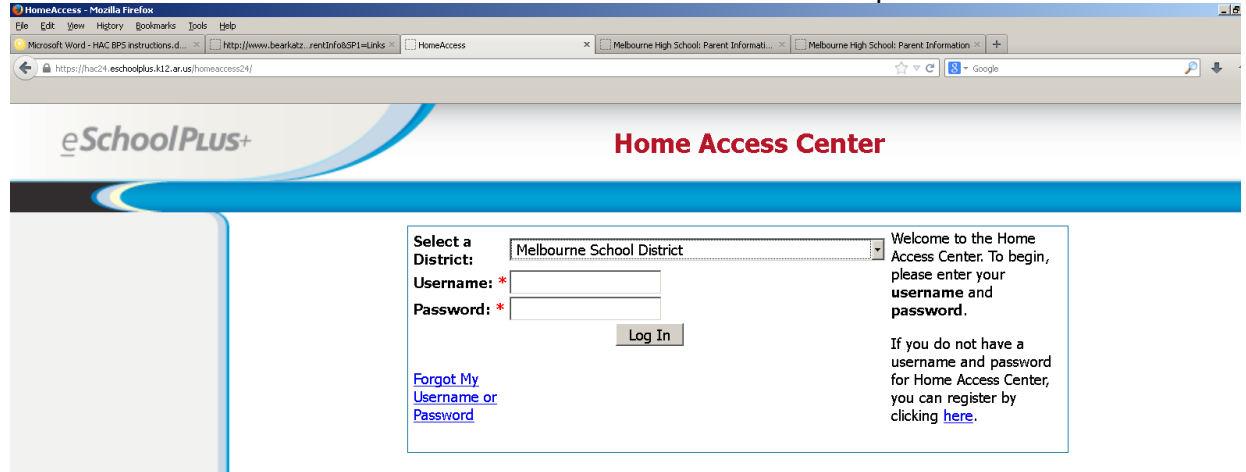

Type the username and password and click the Log In button:

### **Daily Summary Screen**

The first screen you see after logging in is the daily summary screen. It shows a snapshot of the vital information included in HAC. You will see the attendance for the day, the course schedule, and classwork for the week. From this screen you will be able to navigate to the rest of the screens provided in HAC.

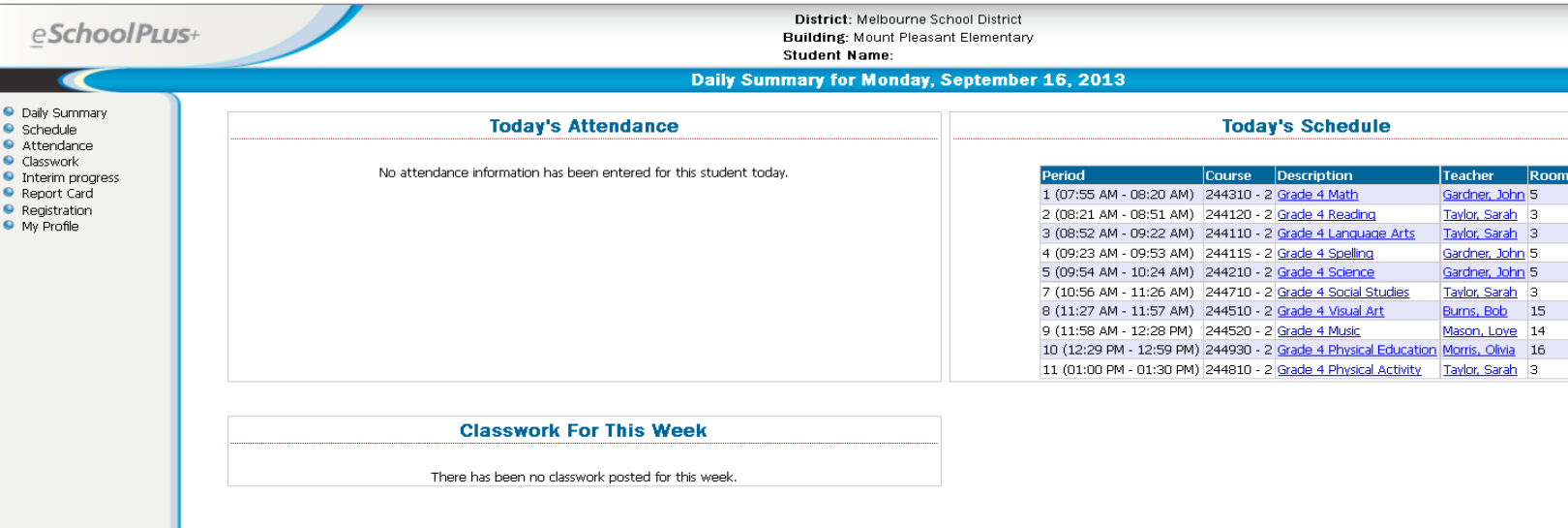

Detailed information can be located on the left hand menu.

You can change your password and update your challenge questions by selecting the **My Profile** link on the left.

### **Logging Out of HAC**

To log out of HAC simply click the **Logout** link in the upper right corner.